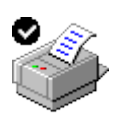

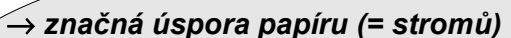

 *● considerable paper saving (= trees)*

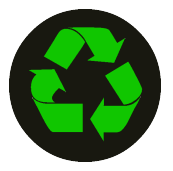

- → *mnohem levnější než jednostranný tisk*
- *● much cheaper than multiple single-sided printing*
- → *praktičtější*
- *● smarter and more convenient*

## **Tiskněte oboustranně! Print double-sided ! sided !**

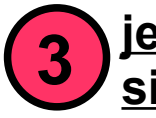

**jednoduché kroky: simple steps: 3**

*a) editor OpenOffice Writer*

## **1.** Z nabídky menu **Soubor** zvolíme **Tisk** (from menu "Soubor" (File) choose "Tisk" (Print))

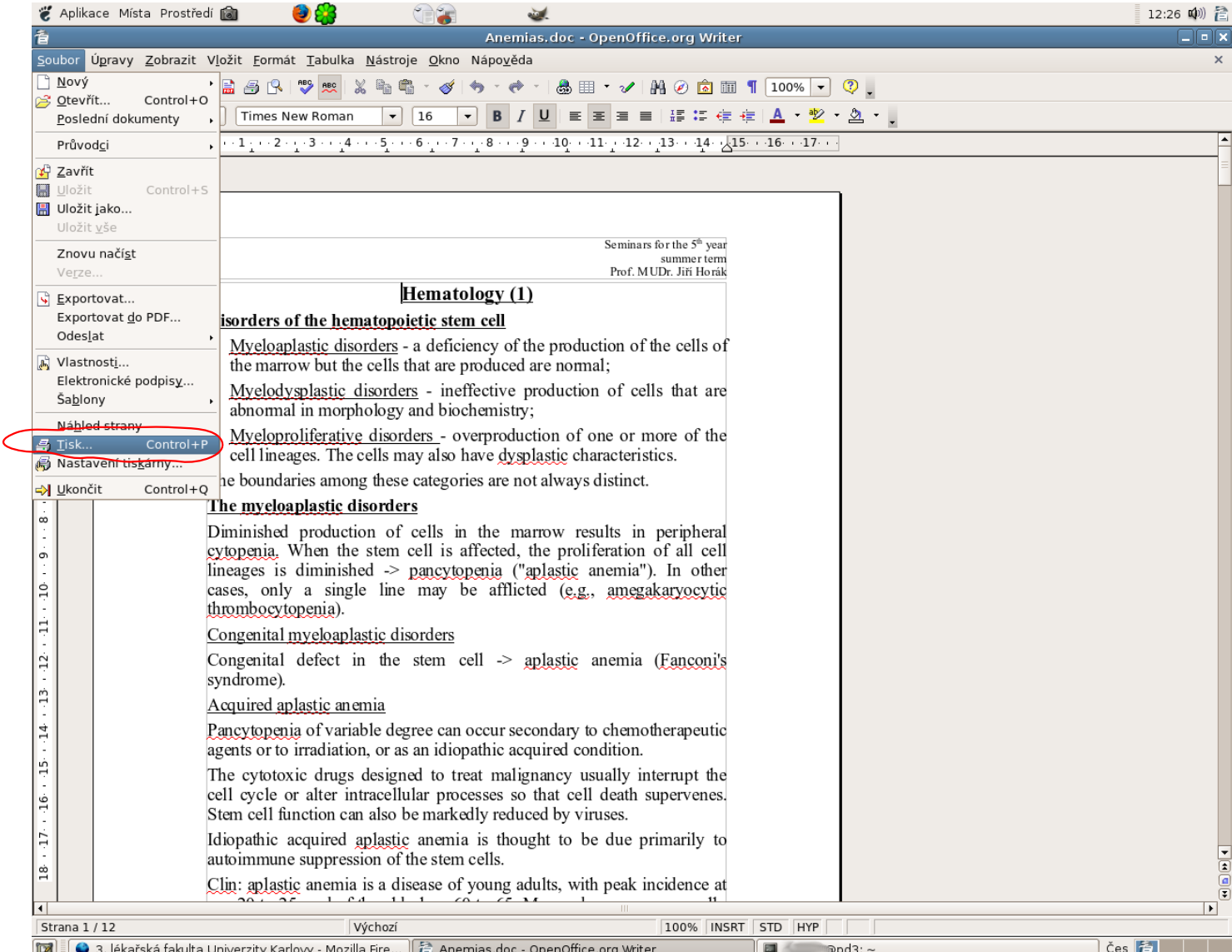

**2.** V okénku tisku klikneme na tlačítko **Vlastnosti** (in the window titled "Tisk" (**Print**) click on the button "Vlastnosti" (**Properties**))

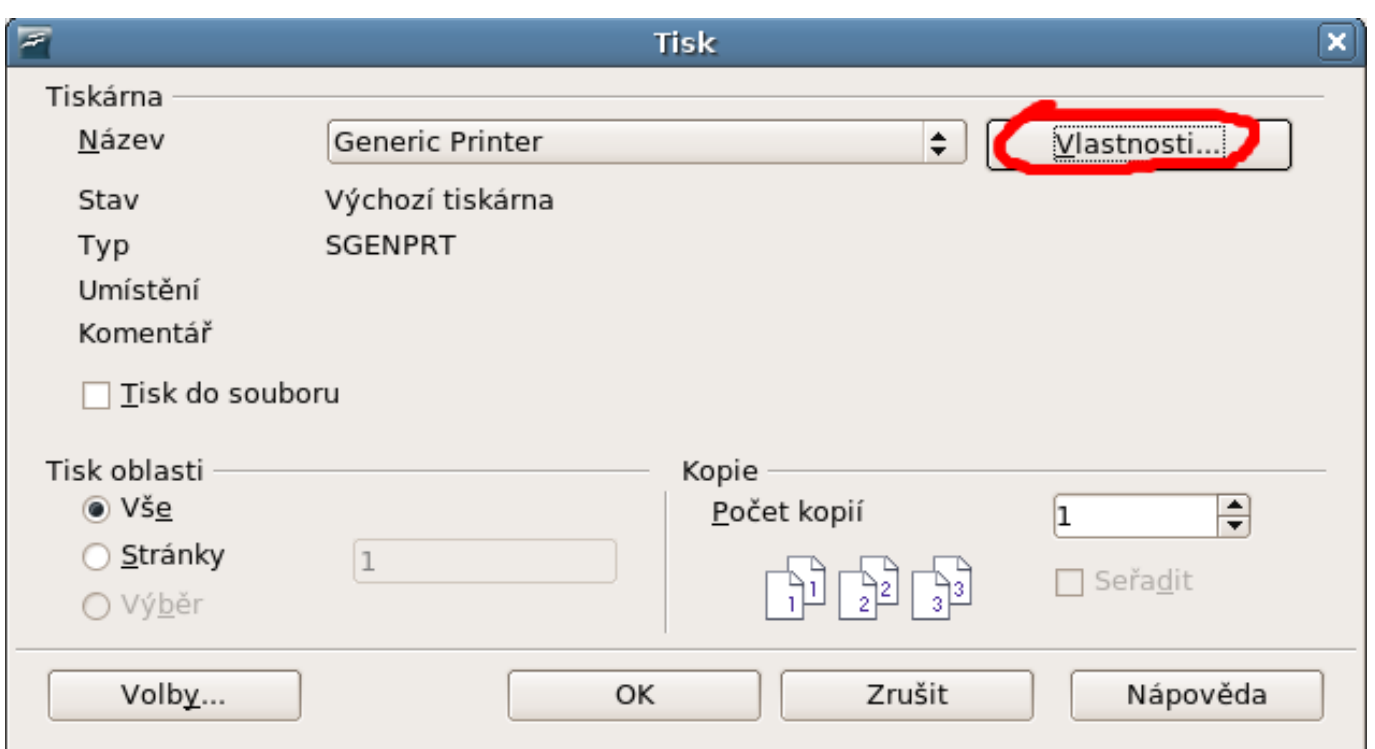

**3.** V nastavení "Duplex" rozklikneme nabídku a místo "Simplex" zvolíme "**Long edge**" (In "**Duplex**" setting open the list and choose "Long edge" instead of "Simplex") **3.**

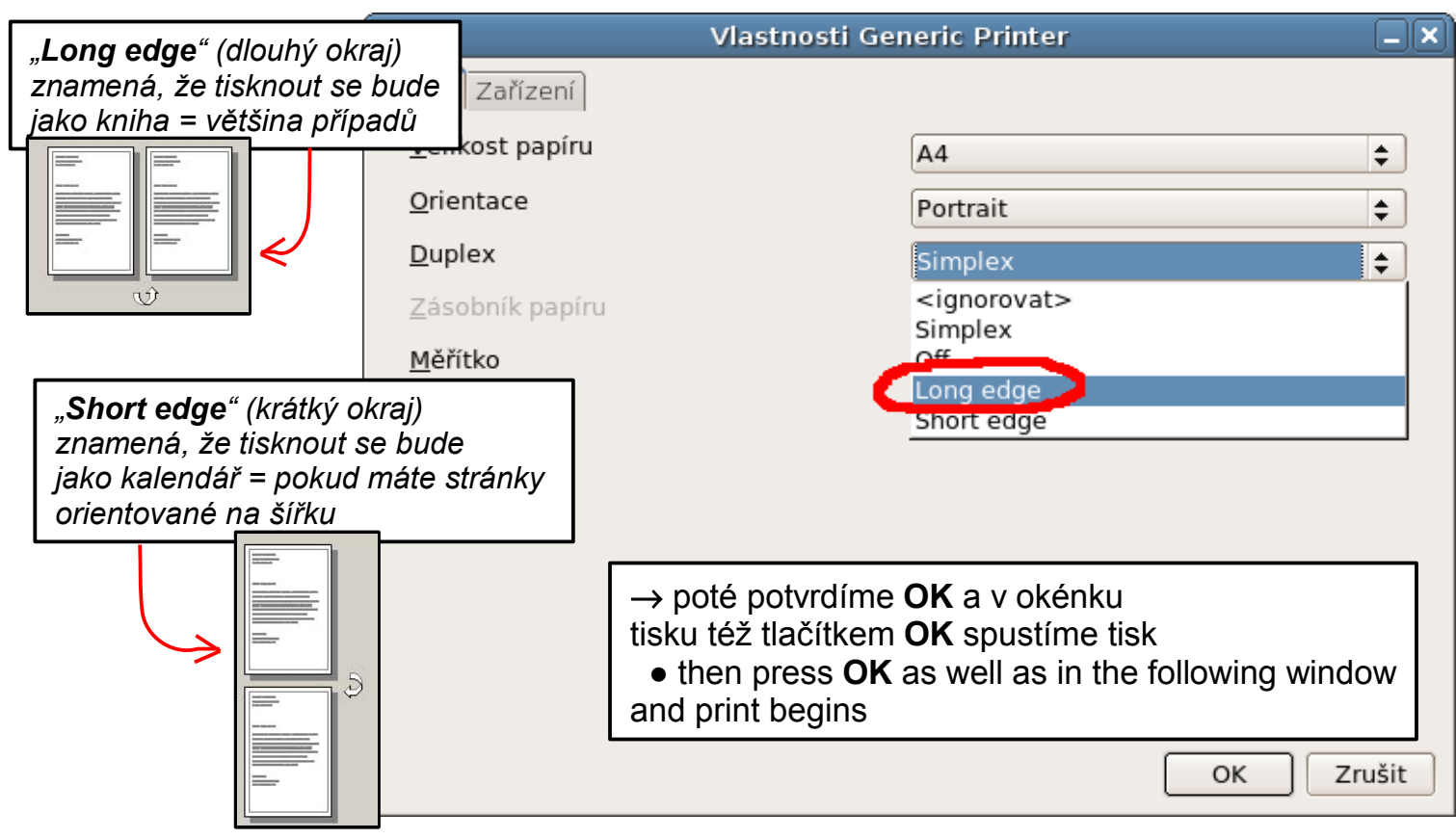

## *b) prohlížeč dokumentů (pro PDF i jiné)*

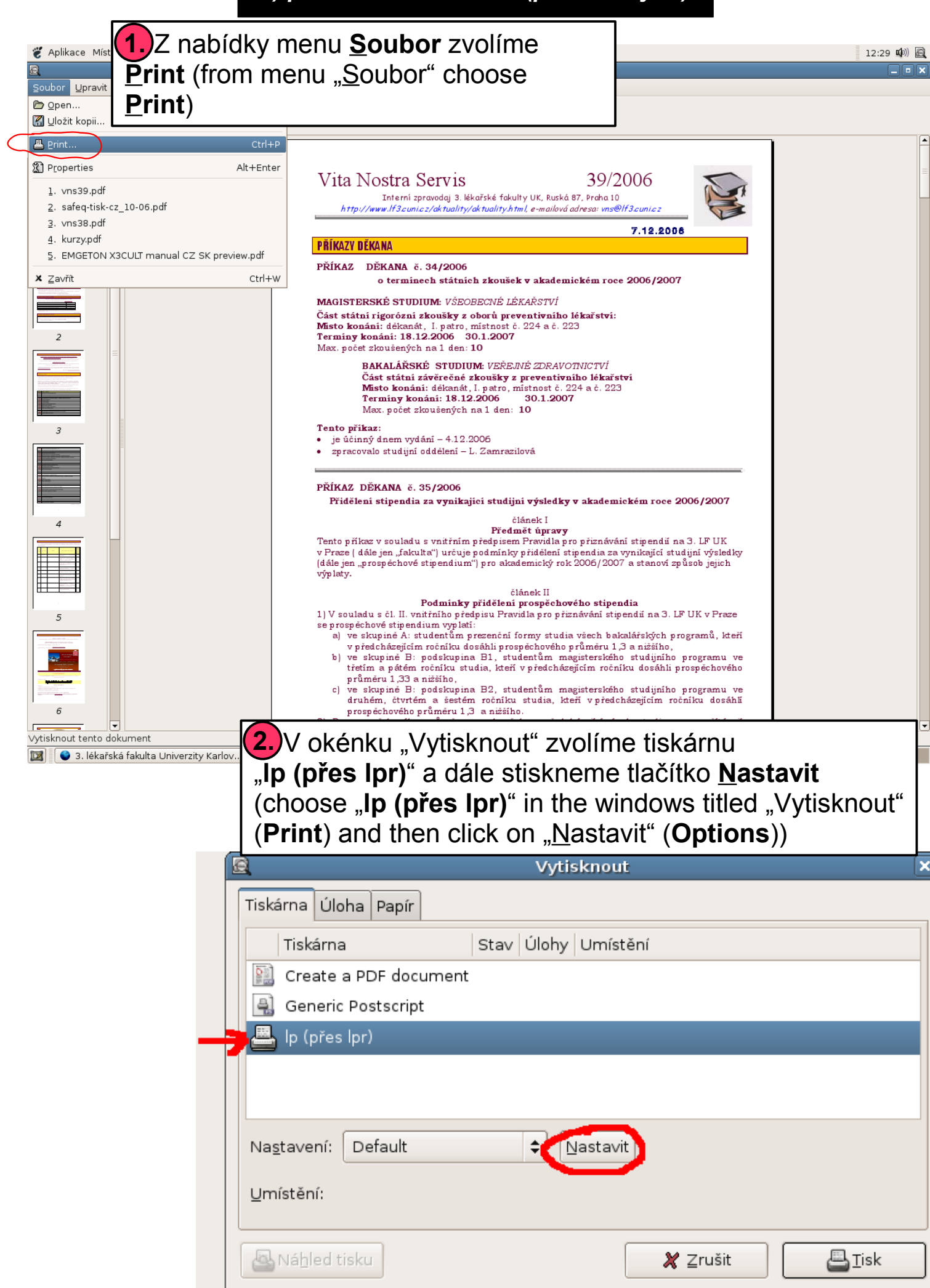

**3.** Zde ověříme zaškrtnutí volby **Oboustranně** (mělo by být implicitně) (see whether option "Oboustranně" (**Double-sided**) is checked)

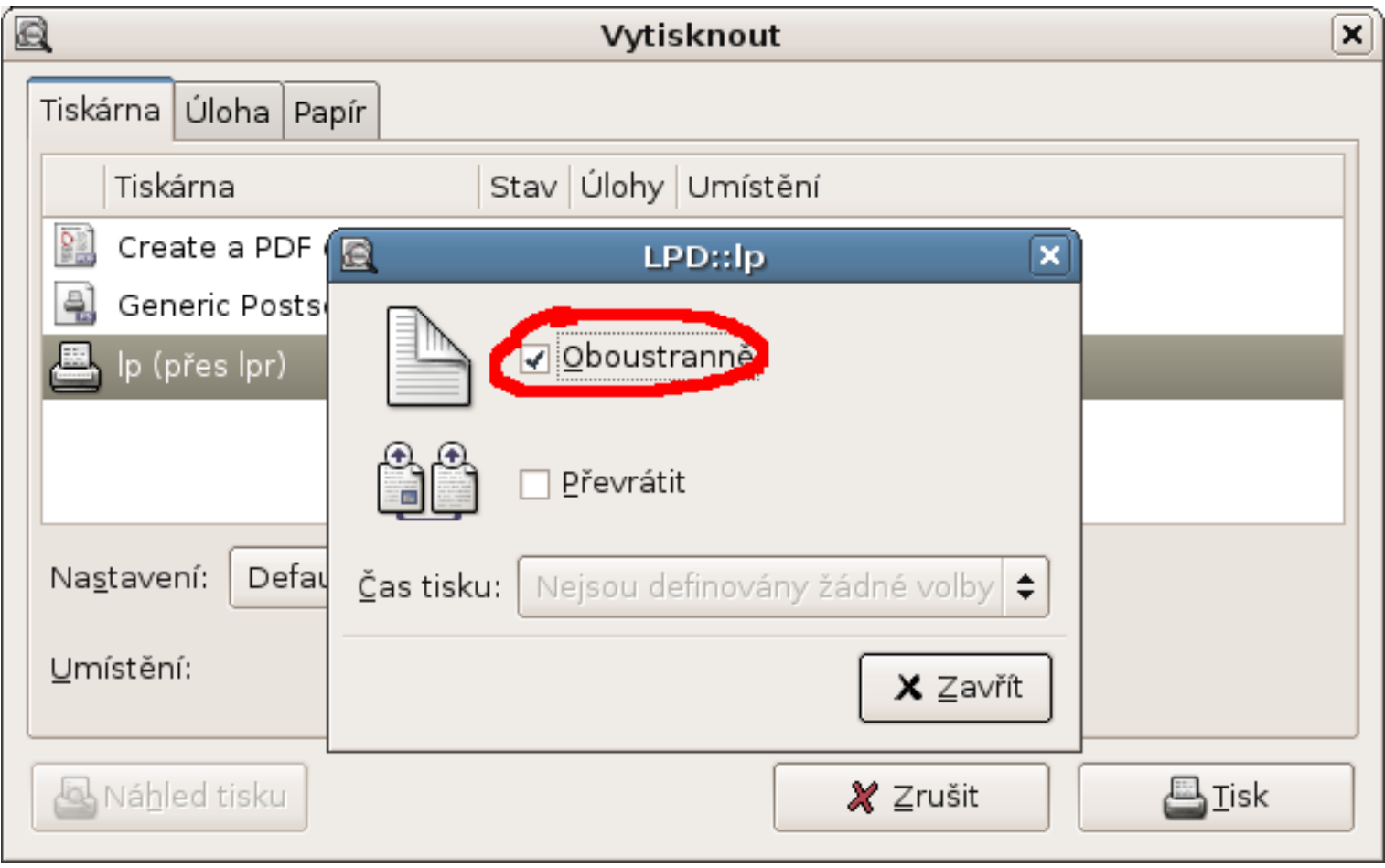

→ zavřeme a v okénku tisku tlačítkem **Tisk** spustíme tisk (close this window and press "Tisk" (Print))